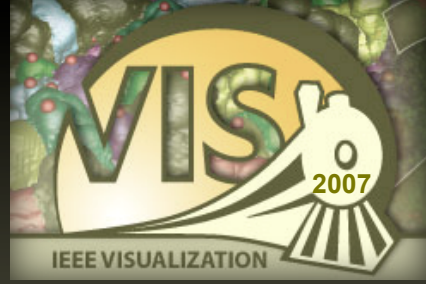

# **<sup>2007</sup> Visual Programming for Prototyping of Medical Imaging Applications**

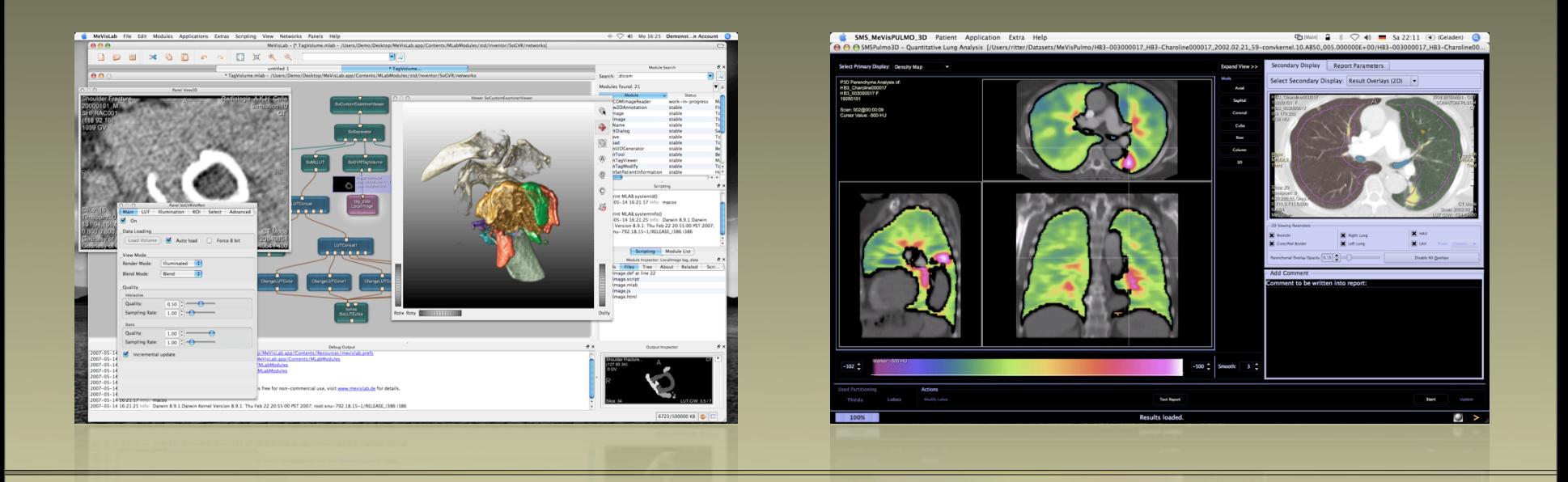

#### **Felix Ritter, MeVis Research Bremen, Germany**

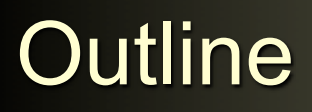

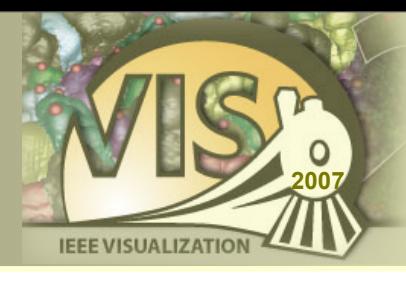

- ‣ Prototyping
- ‣ Visual Programming with MeVisLab
- ‣ Image Processing / Visualization Examples
- ‣ VTK / ITK Integration
- ‣ GUI Scripting

#### Prototyping in Medical Imaging Research

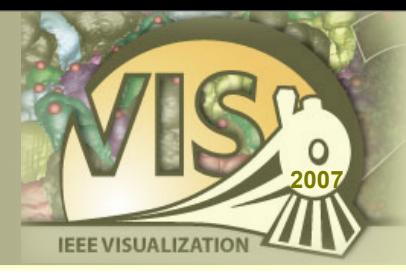

Clinical users

Innovation in clinical medical imaging requires close communication between…

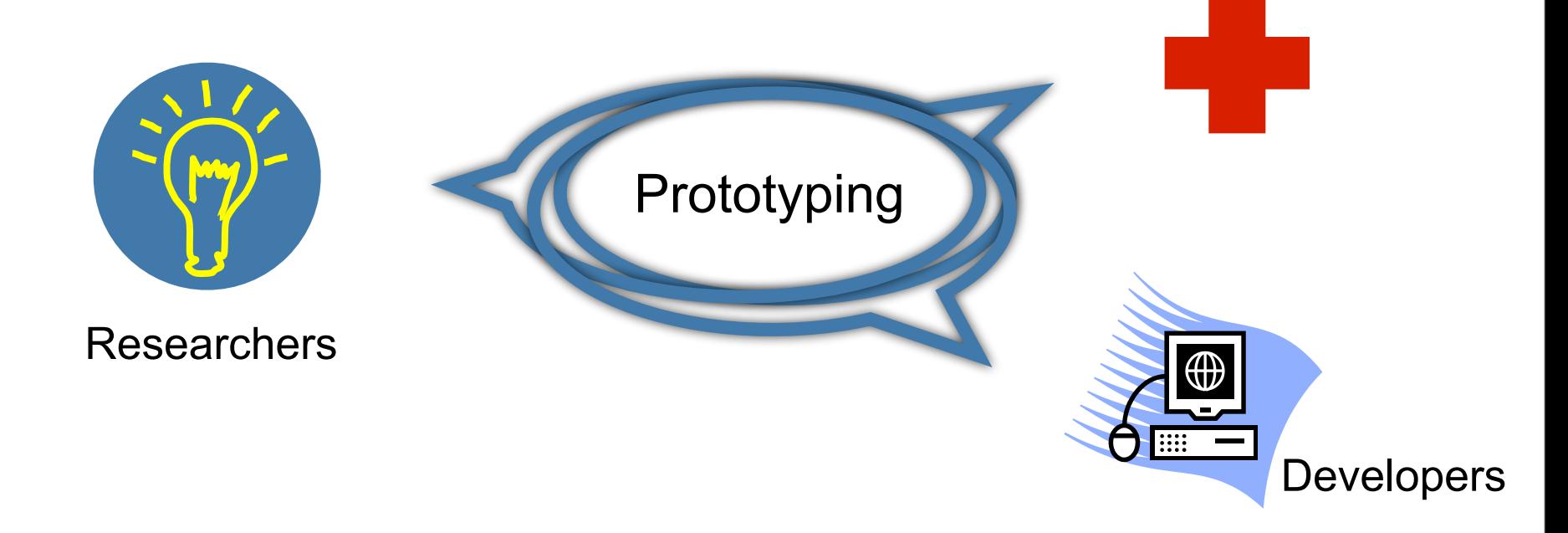

Prototyping serves as a common language!

### Prototyping in Medical Imaging Research

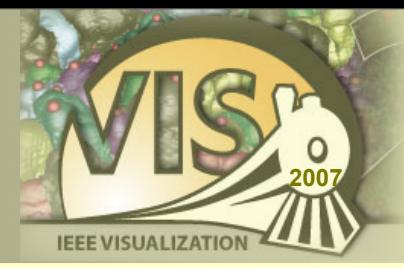

- ‣ variable scenarios
- "expert" parametrization
- ‣ fast changes
- ‣ little testing

#### Research Clinical use

- ‣ efficient workflow
- ‣ easy handling
- ‣ standardization
- ‣ stable execution

generic requirements, e.g. image import/export, DICOM support, reporting & documentation, user management

## **MeVisLab Prototyping Platform**

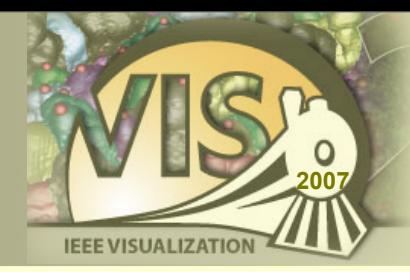

### MeVisLab is:

- ‣ Medical Image Processing and Visualization Platform
- ‣ Research and Development Tool
- ‣ Rapid Application Prototyping Environment
- ‣ Cross-platform (Windows, Mac OS X, Linux)
- ‣ Free for non-commercial usage

### **MeVisLab Development Platform**

Research and development in MeVisLab ...

- ... on the module level
	- Powerful frameworks
	- Efficient Interfaces
- ... on the network level
	- Flexibility and modularity
	- Module toolbox
- ... on the application level
	- Interactive, efficient application framework

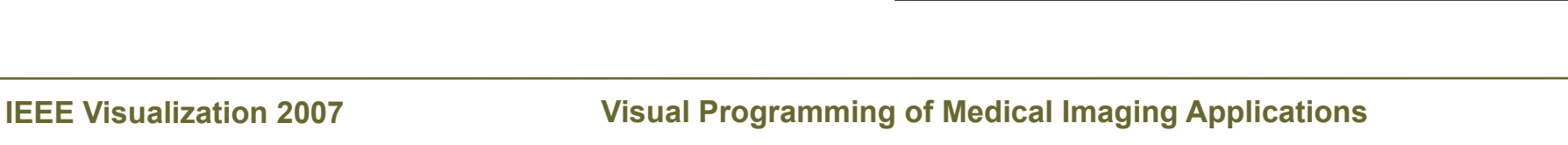

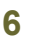

 $|D|$  $\times$ 

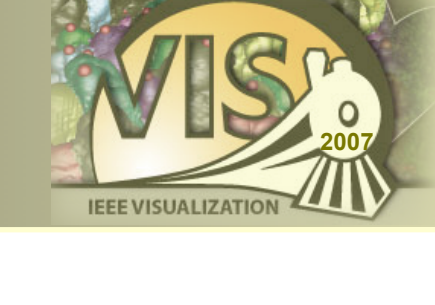

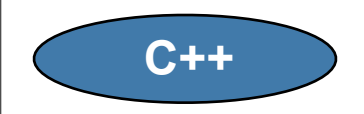

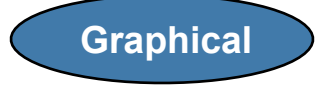

**Scripting**

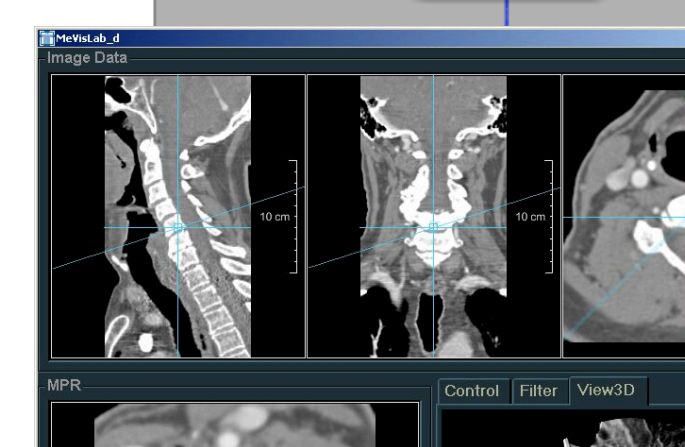

SimpleView2D

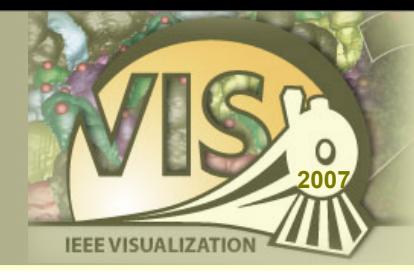

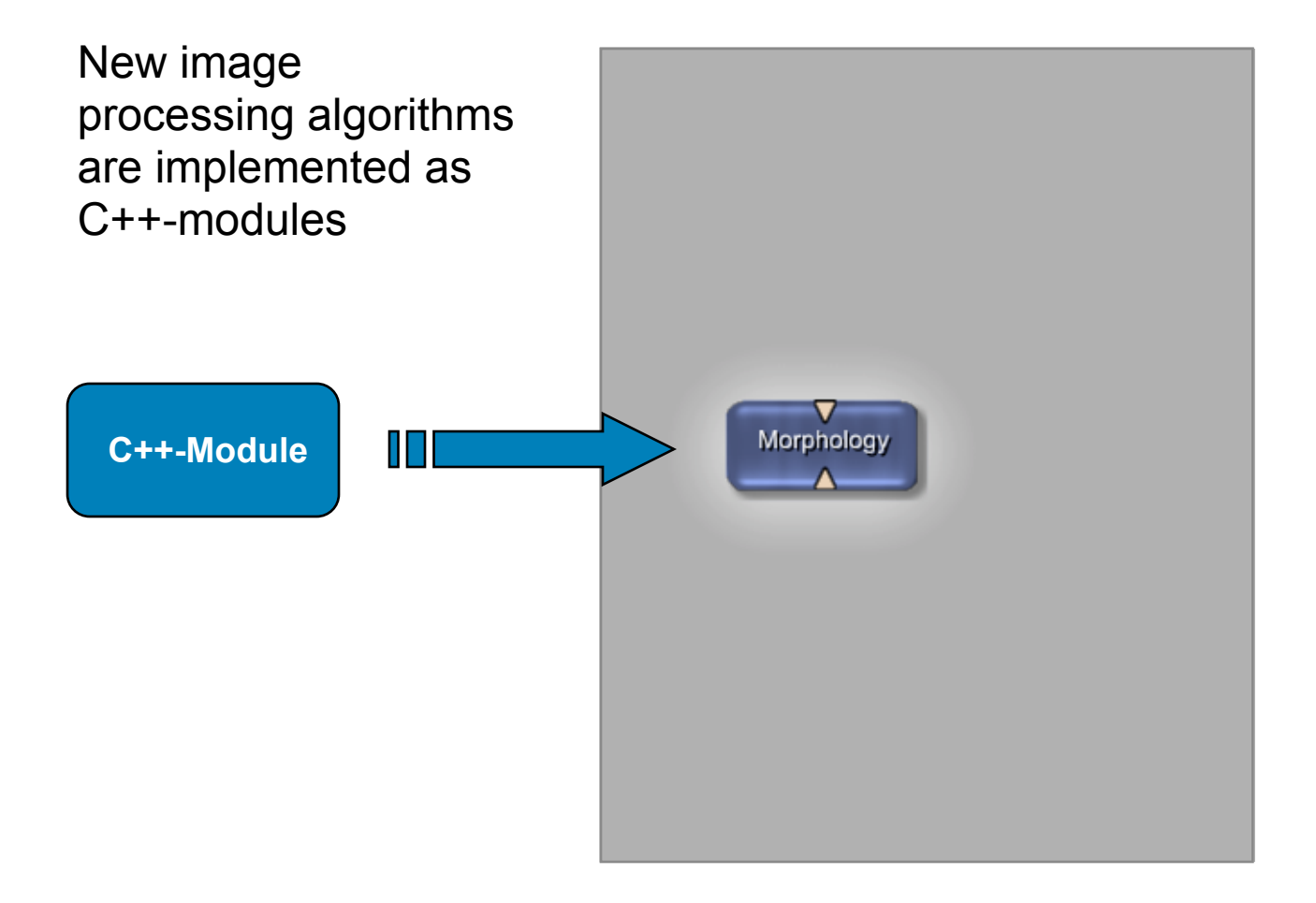

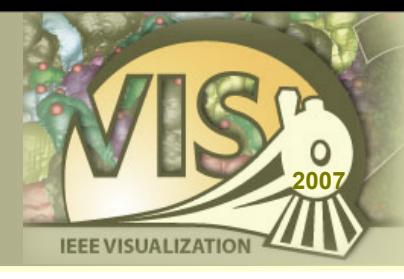

Individual image processing modules are combined to powerful networks using a graphical user interface

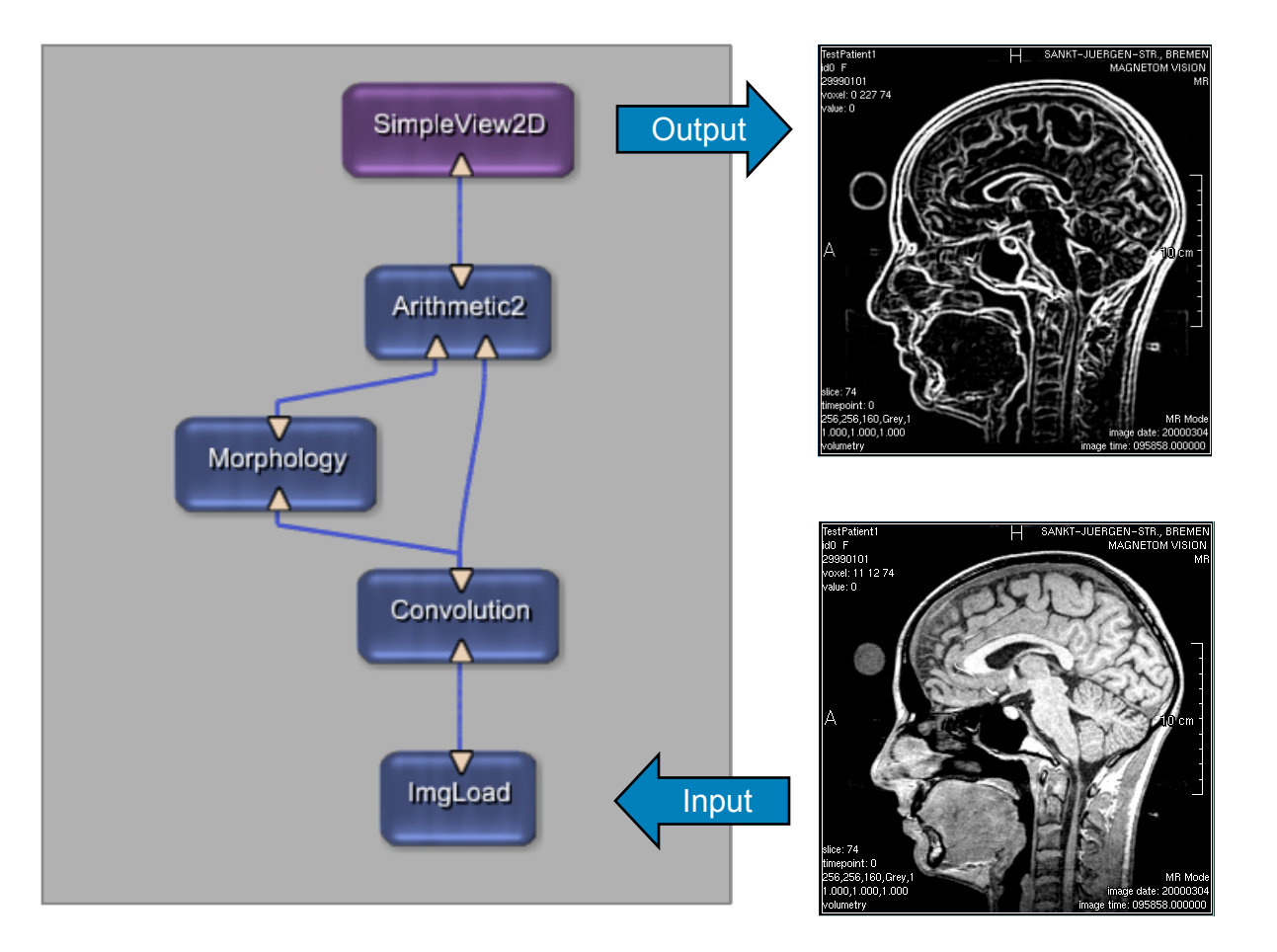

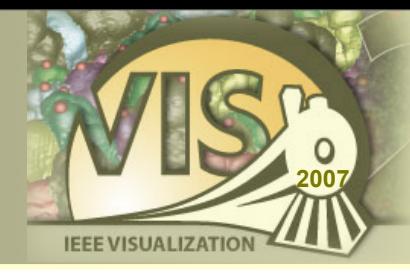

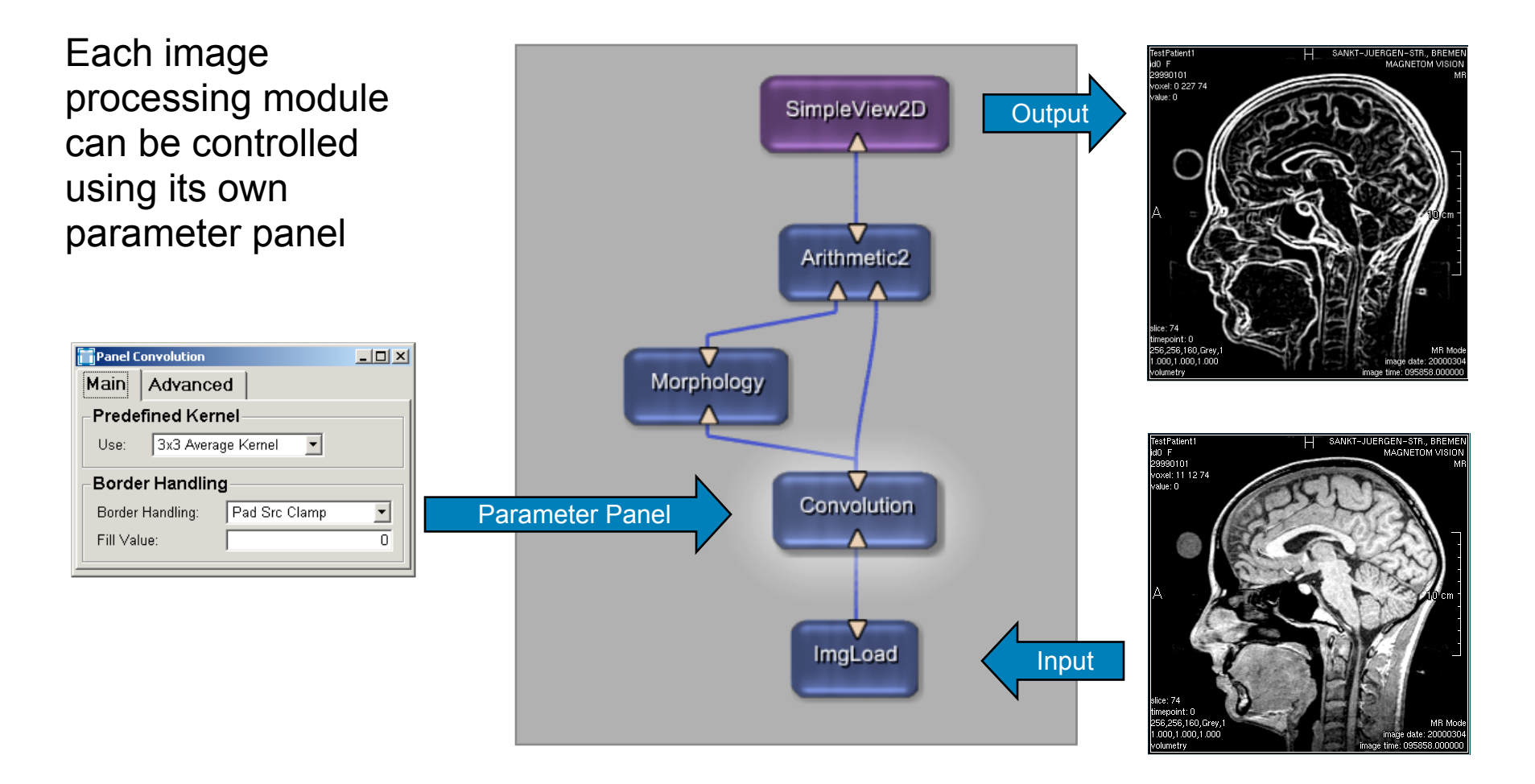

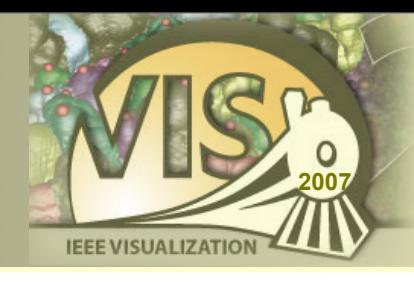

An application prototype is designed using a powerful scripting language

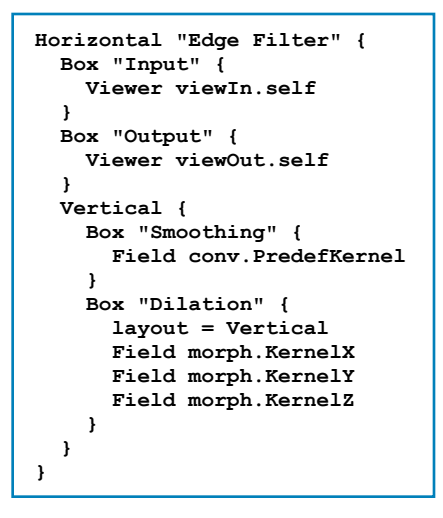

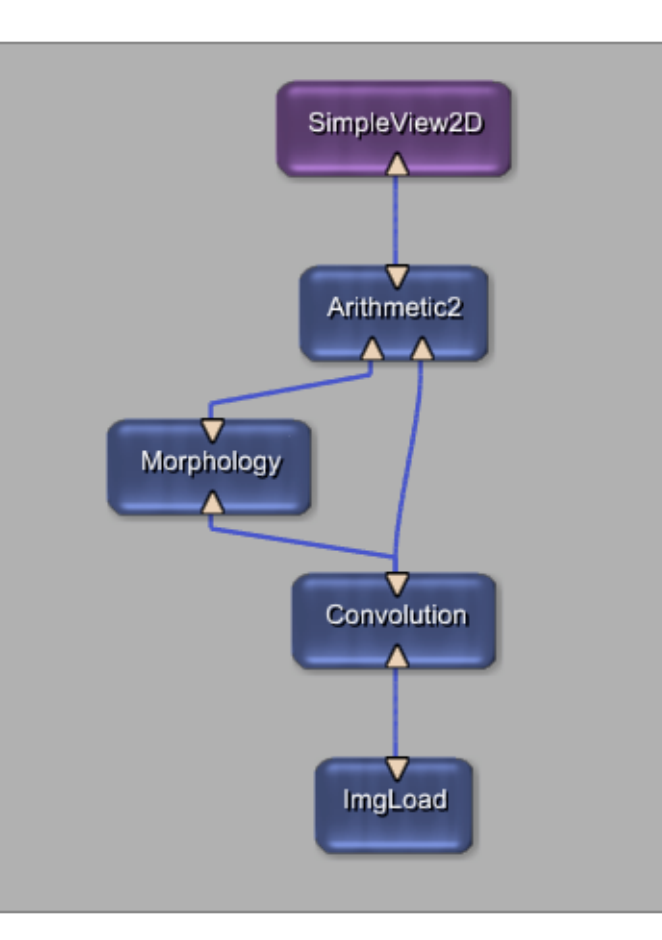

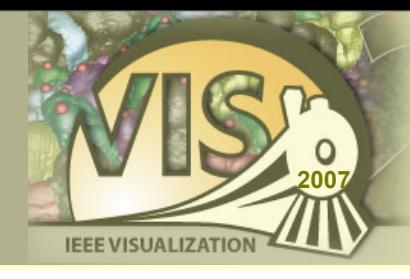

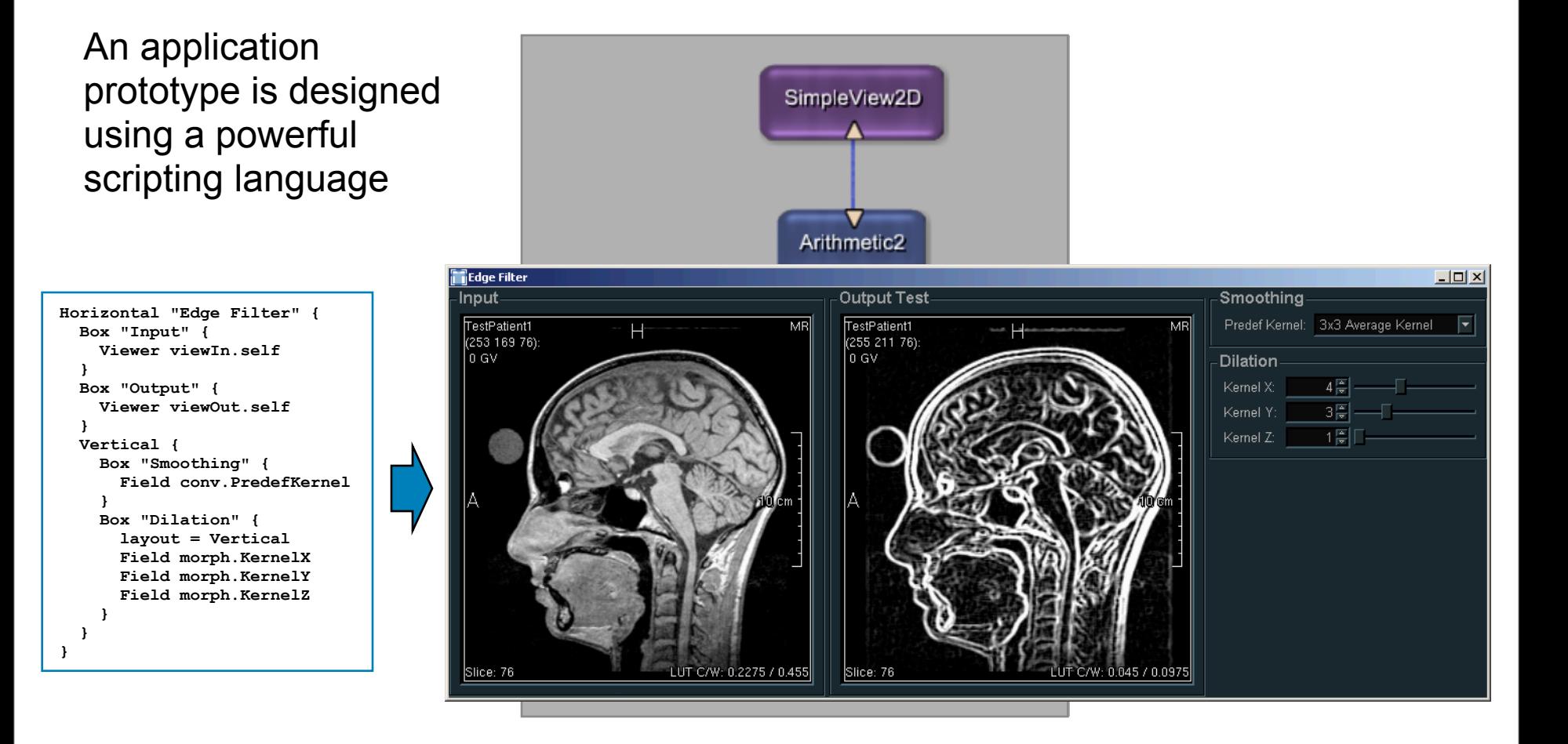

## **Related Visualization Platforms**

- ‣ Amira
- ‣ Analyze
- ‣ AVS Express
- ‣ IBM Data Explorer / OpenDX
- ‣ Khoros / VisiQuest
- ‣ SCIRun
- ‣ VolView

#### see [I. Bitter et al. TVCG 13\(3\)](http://ieeexplore.ieee.org/xpls/abs_all.jsp?arnumber=4135654) for comparison

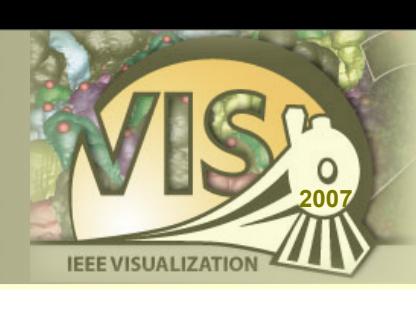

## **<sup>2007</sup>** Image Processing

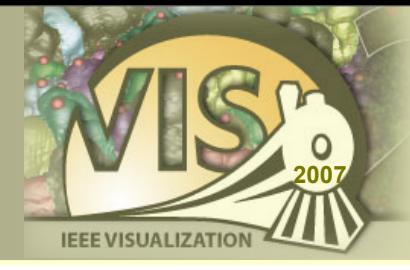

- ‣ ML MeVis Image Processing Library
- ‣ ITK Insight Segmentation and Registration Toolkit
- ‣ DCMTK DICOM Offis Toolkit
- ‣ DicomTree Abstract DICOM Interface

## **MeVis Image Processing Library**

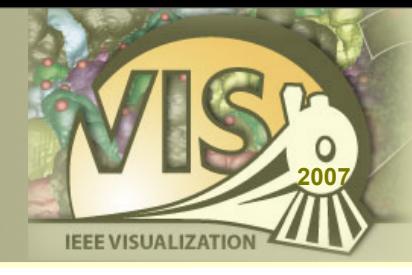

- Page oriented and request driven
- ‣ Priority controlled caching
- ‣ General image concept:
	- x/y/z/color/time/user dimensions
	- Various data types (int, float, complex, tensors, custom)
- ‣ Medical image properties:
	- DICOM coordinate system and tags
- ‣ C++ Interface and MeVisLab-Wizard available for integration of new algorithms

# **MeVis Image Processing Library**

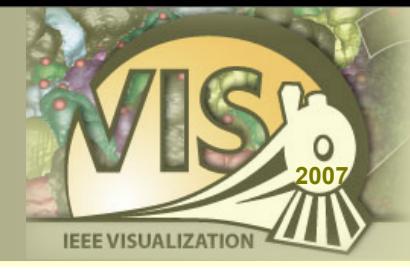

- ‣ Filters
	- Diffusion filters
	- Morphology filters
	- Kernel filters
- ‣ Segmentation
	- Region growing
	- Live wire
	- Fuzzy connectedness
	- Threshold
	- Manual contours
- **Transformations** 
	- Affine transformations
	- Distance transformations
- Radon transform
- Manual registration
- **Statistics** 
	- Histograms
	- Global image statistics
	- Box counting dimension
- **Other** 
	- Unary/binary arithmetic
	- Resampling/reformatting
	- Oblique and curved MPR
	- Dynamic data analysis
	- Noise/test pattern generators

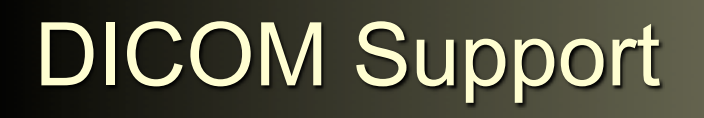

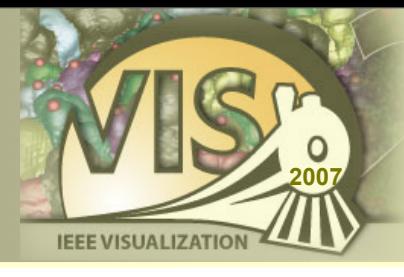

- ‣ Import of 2D/3D/4D DICOM datasets
- ‣ MeVisLab DICOM Service runs as Windows Service or UNIX Daemon and receives data from PACS
- ‣ Export of DICOM slices to disk
- ‣ DICOM-Store allows to send data to PACS

## **Visualization**

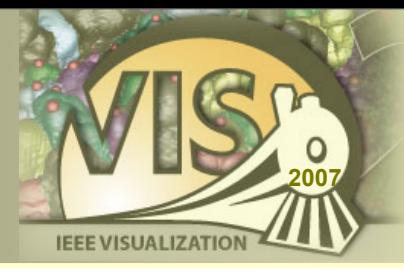

- **Open Inventor**
- ‣ VTK Visualization Toolkit
- ‣ SoView2D 2D slice based visualization framework
- ‣ GVR Giga Voxel Renderer
- ‣ SoShader OpenGL shading language support
- WEM Winged Edge Mesh framework
- ‣ CSO Contour Segmentation Object framework

 $\blacktriangleright$  ...

#### **IEEE Visualization 2007 Visual Programming of Medical Imaging Applications**

**Open Inventor (OIV)** 

- ‣ Direct Open Inventor node support
- ‣ Open Inventor:
	- Scene graph paradigm
	- Object, rendering, transformation, property, … nodes
	- Based on OpenGL
	- Well documented
- ‣ Extensions to support 2D image viewing/manipulation
- ‣ Mixed ML/Open Inventor modules
- ‣ www.mevislab.de/inventor

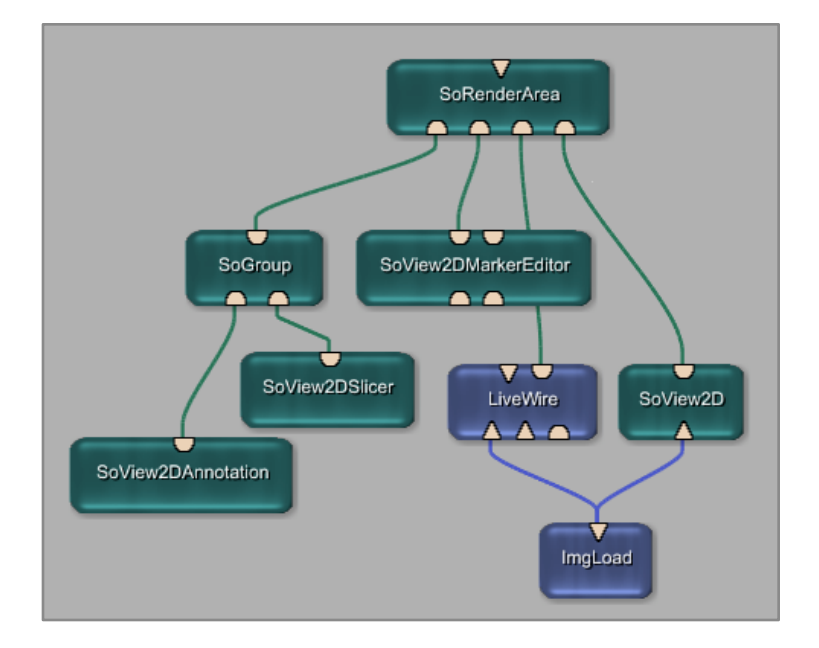

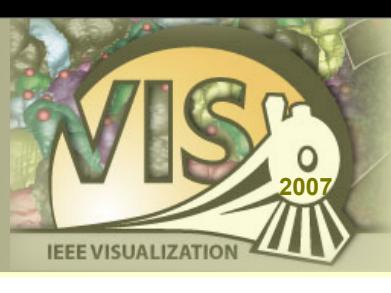

### **Open Inventor Scene Graph**

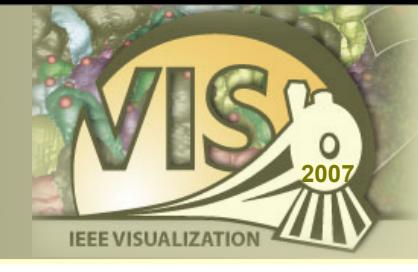

- ‣ Scene objects are represented by nodes
- ‣ Size and position is defined by transformation nodes
- ‣ A rendering node represents the root of the scene graph

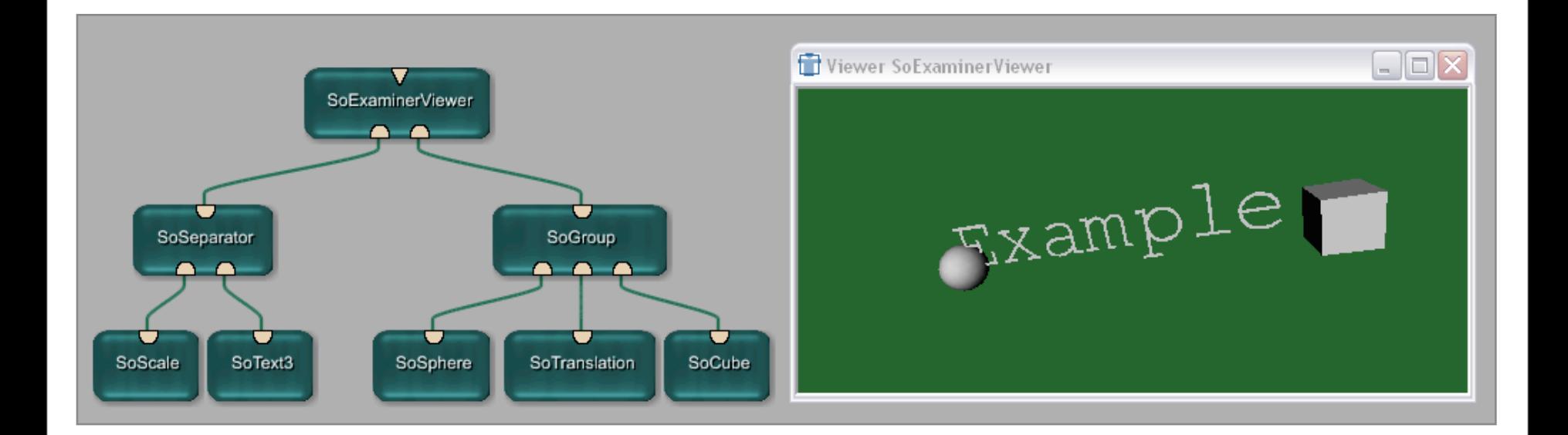

## **2D Viewer Framework (SoView2D)**

**IEEE VISUALIZA** 

- ‣ Modular 2D Viewer Library
- ‣ Hardware accelerated using textures and shaders
- ‣ Supports interactive LUT even on large images
- ‣ Extension mechanism supports:
	- Overlays
	- **Markers**
	- ROIs
	- **Contours**
	- User extensions can add drawing and event handling

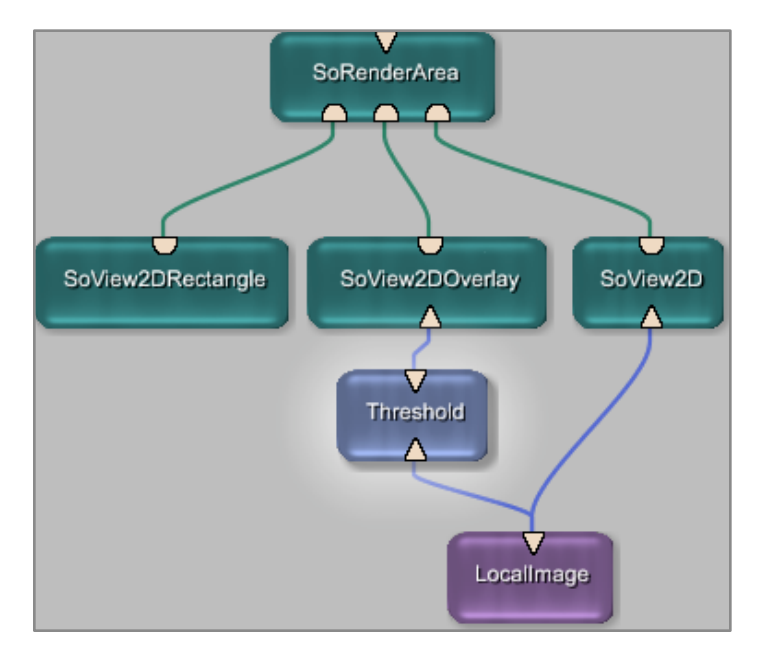

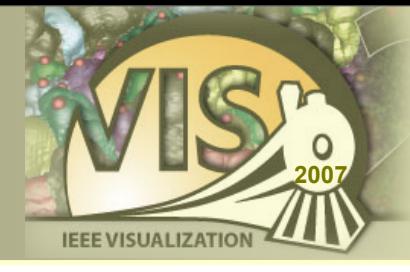

### Advanced Volume Rendering modules

- ‣ MIP, DVR, Shaded DVR
- ‣ Tone Shading, Silhouette and Boundary Enhancement
- ‣ Tagged / Labeled Objects
- Per Object Shading
- Large data visualization via multi-resolution data octree

### **Volume Rendering Examples**

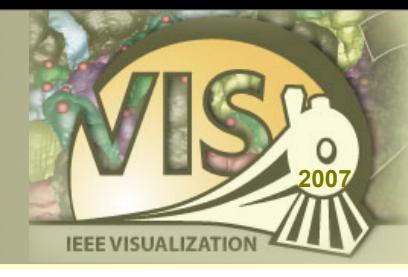

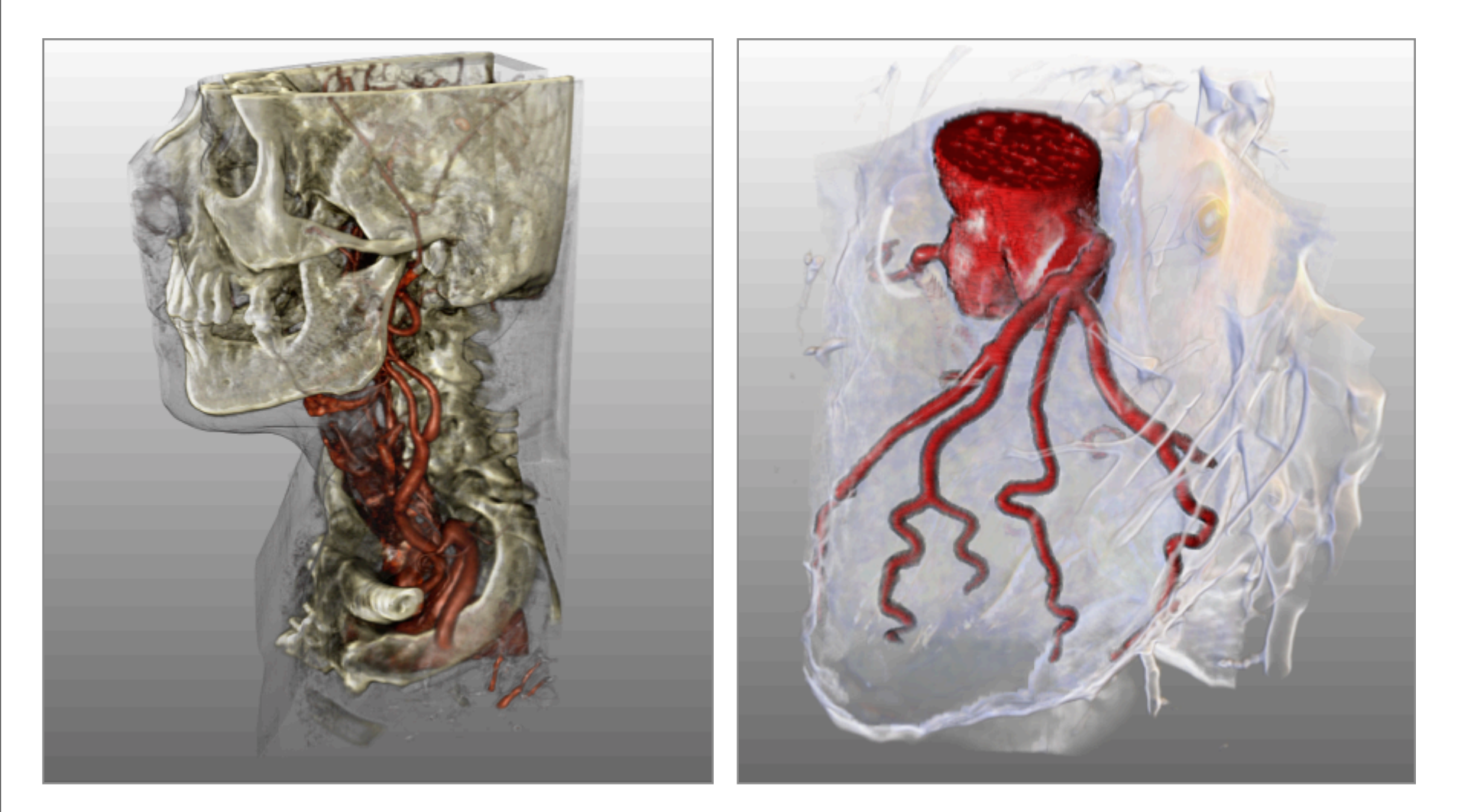

# **Prototyping GLSL Shaders**

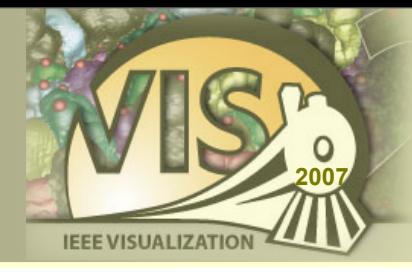

- ‣ Support for OpenGL Shading Language
- ‣ Enables prototyping of advanced visualization / image processing algorithms
- ‣ Textures are loaded using ML image pipeline
- ‣ Support for OpenGL framebuffer objects
- ‣ Textures may be loaded from the graphics card and directed into the ML image pipeline

## **Prototyping GLSL Shaders**

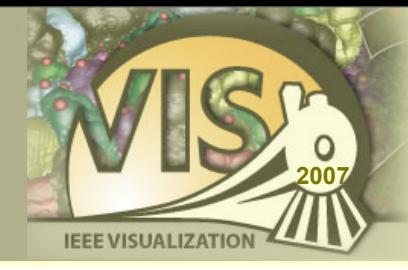

#### Simple volume ray casting using GLSL shader framework

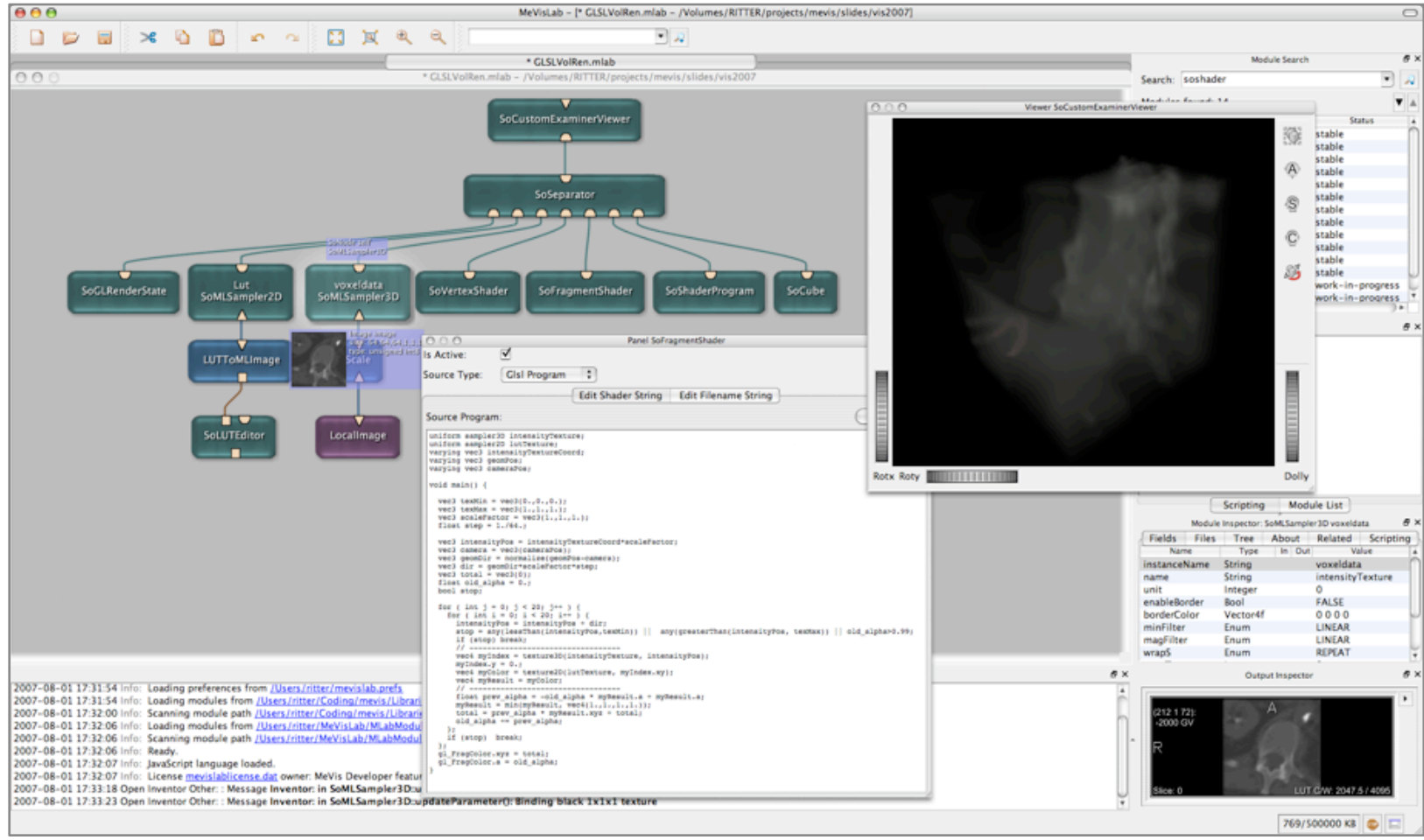

## **Winged Edge Mesh Library (WEM)**

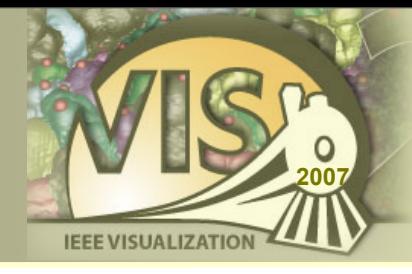

- ‣ Data structure proposed by Baumgart, 1975
- ‣ Mesh consists of Nodes, Edges and Faces
- ‣ Dense pointer structure of incident primitives
- ‣ Fast access to neighboring structures

#### Pointer links in a neighborhood:

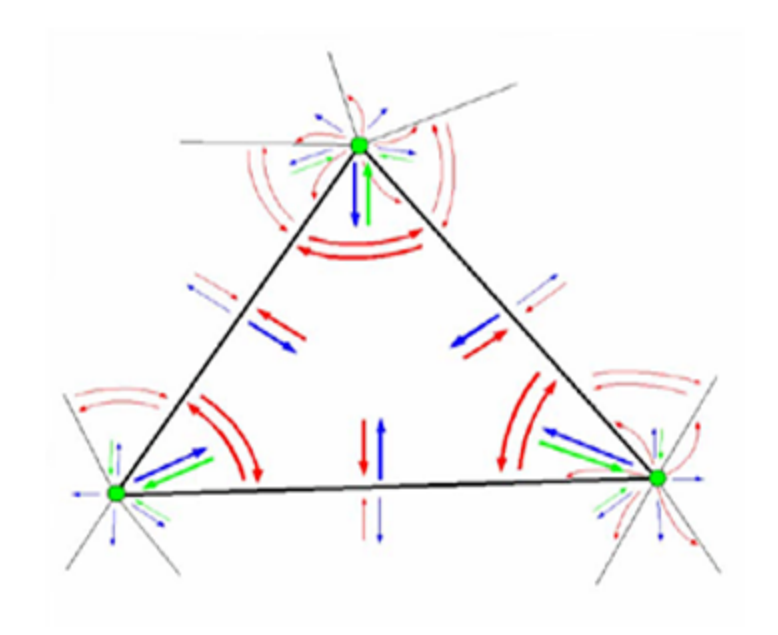

## **WEM Modules Overview**

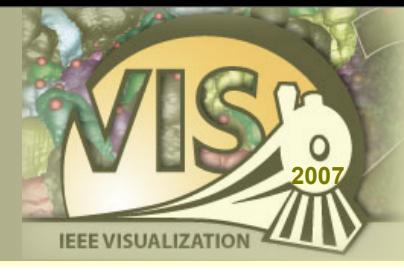

- ‣ Generation:
	- WEMIsoSurface
- ‣ Processing:
	- WEMCollapseEdges
	- WEMSmooth
	- WEMPurge
	- WEMClip
	- …
- ‣ Rendering:
	- SoWEMRenderer
		- Different Render Modes
		- Optional Coloring by LUT Values

… and many more, type in 'WEM' in the search field.

### **WEM Screenshots**

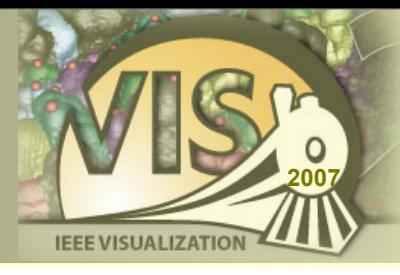

#### Network with iso surface generation and polygon reduction

#### A liver surface colored by a LUT in bone context

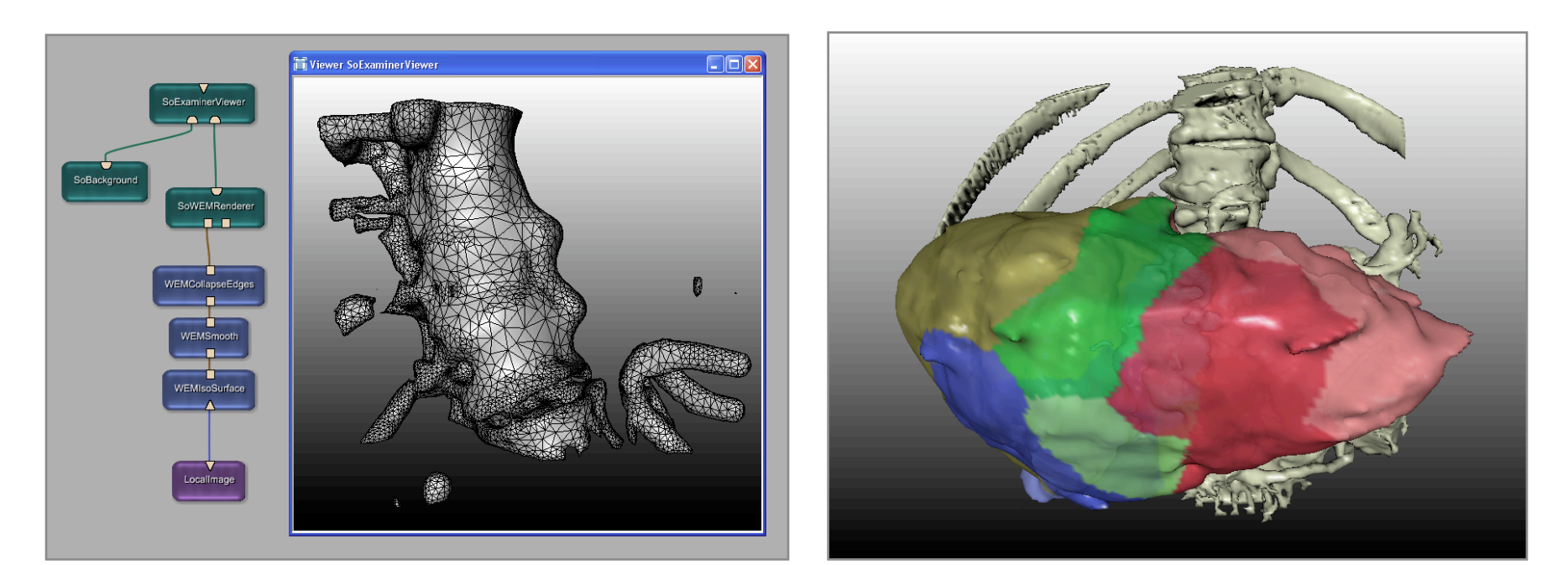

## **Contour Segmentation Objects (CSO)**

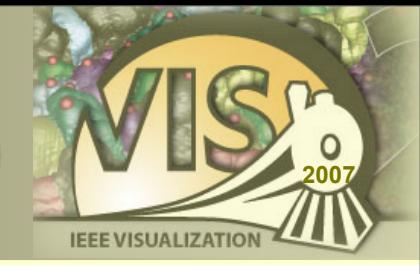

- ‣ CSO library provides data structures and modules for interactive or automatic generation of contours in voxel images
- ‣ Contours can be analyzed, maintained, grouped and converted back into a voxel image
- $\rightarrow$  Contours may "communicate" with each other
- ‣ Contours can be displayed in 2D and 3D
- ‣ CSOs are 3D objects (world coordinates)
- ‣ CSOGroups group contours which share a set of attributes

## **Contour Segmentation Objects**

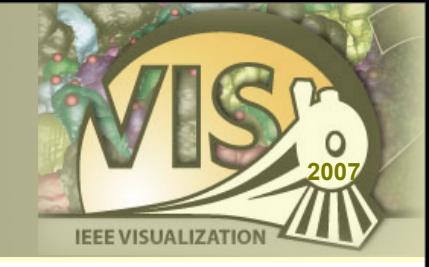

‣ CSO consists of a number of seed points and a number of path point lists

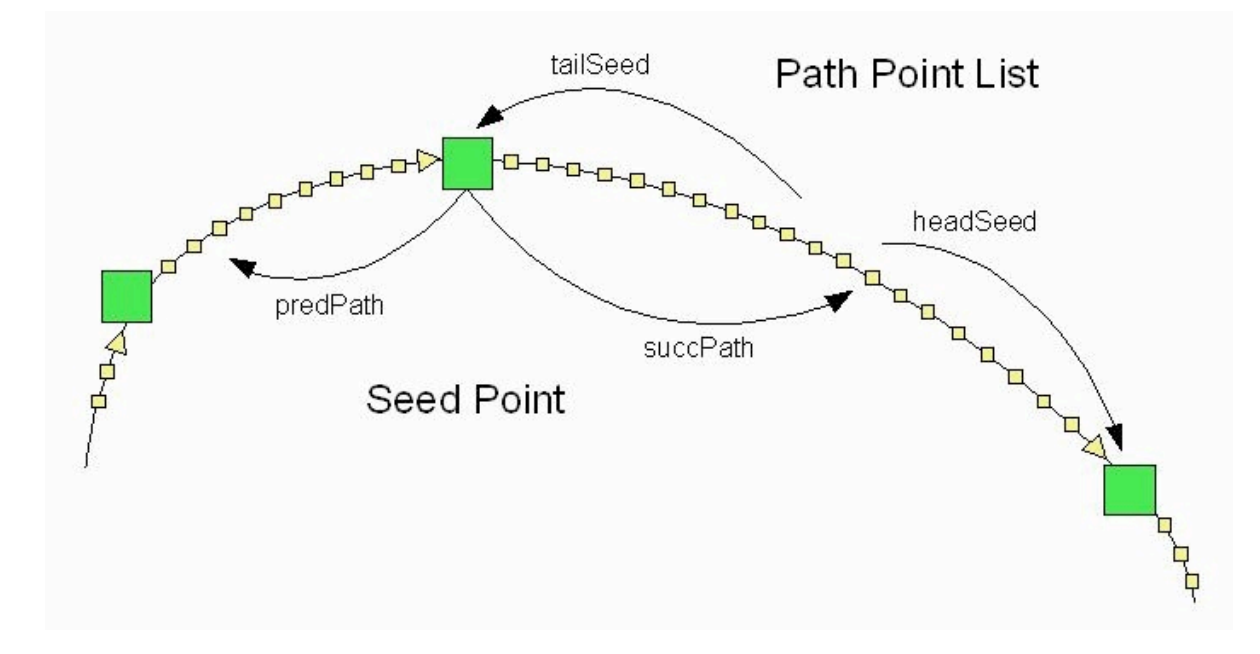

## **CSO Modules Overview**

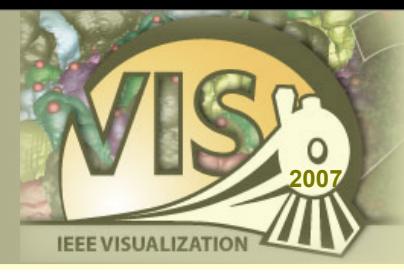

- ‣ Generation (without interaction):
	- CSOIsoGenerator
- ‣ Processing (with interaction):
	- CSOFreehandProcessor
	- CSOLiveWireProcessor
	- CSOIsoProcessor
	- CSOBulgeProcessor
	- …
- ‣ Rendering
	- SoView2DCSOEditor
	- SoCSO3DVis
- **Misc** 
	- CSOConvertToImage
	- CSOConvertTo3DMask
	- **CSOFilter**
	- **CSOManager**
	- CSOLoad / CSOSave
	- …

… and many more, type in 'CSO' in the search field.

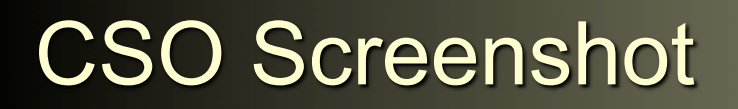

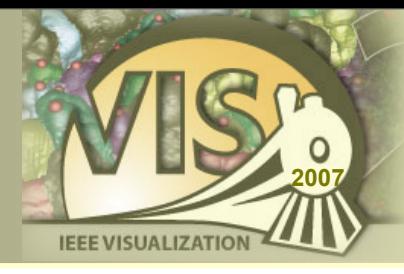

#### Visualizing a contour in 2D slices and within a 3D volume rendering

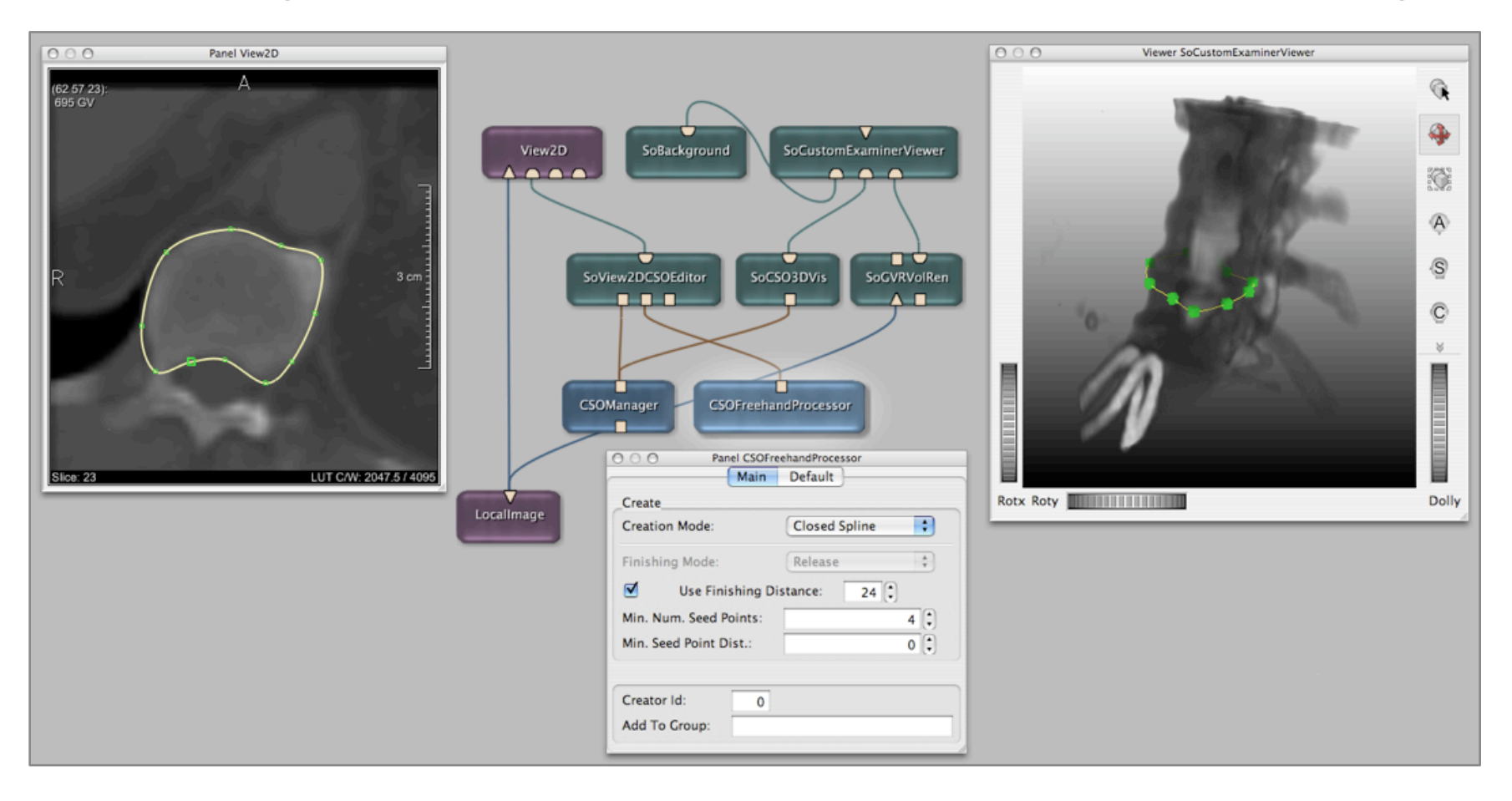

### **Available Modules**

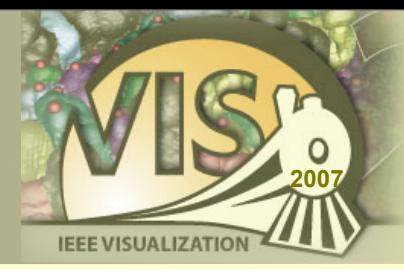

- ‣ 450 Image Processing Modules
- ‣ 300 Open Inventor Modules
- ‣ 400 Macro Modules
- ‣ 300 ITK Modules
- ‣ 1000 VTK Modules

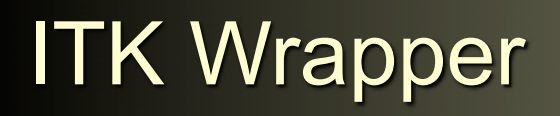

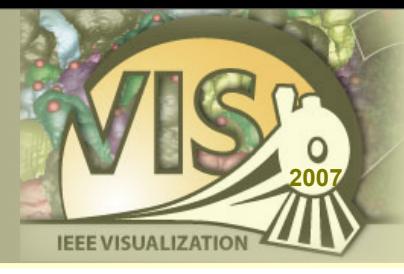

- ‣ ITK Insight Toolkit [\(www.itk.org\)](http://www.itk.org)
- ‣ Open Source Library for Medical Image Processing and Registration
- ‣ about 200 Modules for Standard Image Processing such as
	- Image Arithmetics
	- Kernel-based and Diffusion Filtering
	- Levelset and Segmentation Filtering
	- Warping, Resampling Filters
- ‣ about 90 Modules Registration-Related Algorithms
	- Interpolators
	- Metrics
	- Optimizers
	- **Transformations**
- ‣ A few hundred other classes such as functions etc.

**ITK Book Examples** 

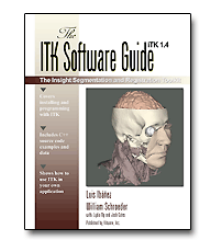

[www.itk.org/ItkSoftwareGuide.pdf](http://www.itk.org/ItkSoftwareGuide.pdf) [www.mevislab.de/index.php?id=35](http://www.mevislab.de/index.php?id=35)

ITK Book Example  $\implies$  Corresponding Website  $\implies$  MeVisLab Network (screenshots generated with MeVisLab)

.<br>This filter computes the magnitude of the image gradient at each pixel location using a simple finite difference approach. The filter does not apply any

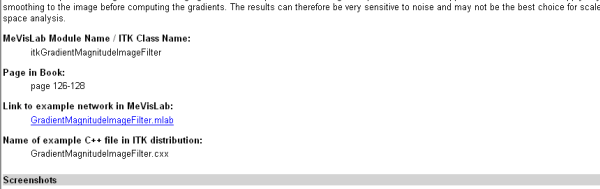

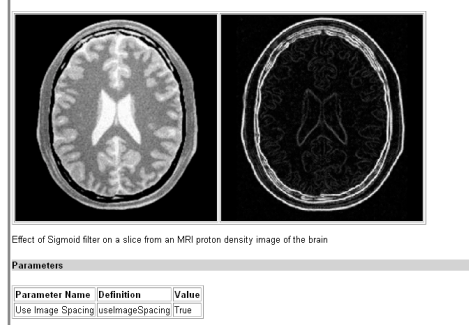

Commen

**Gradient Magnitude** 

se float or double scalar inputs for good result

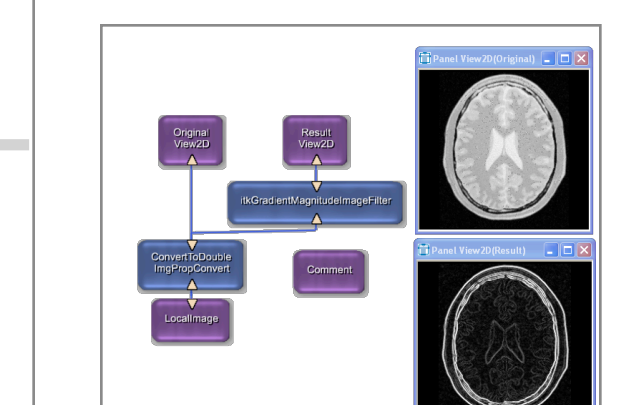

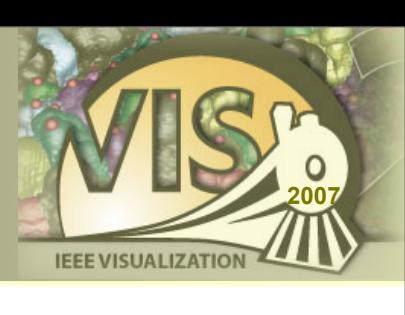

## **ITK Example**

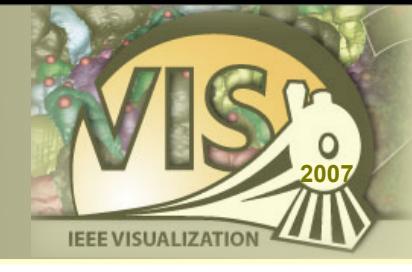

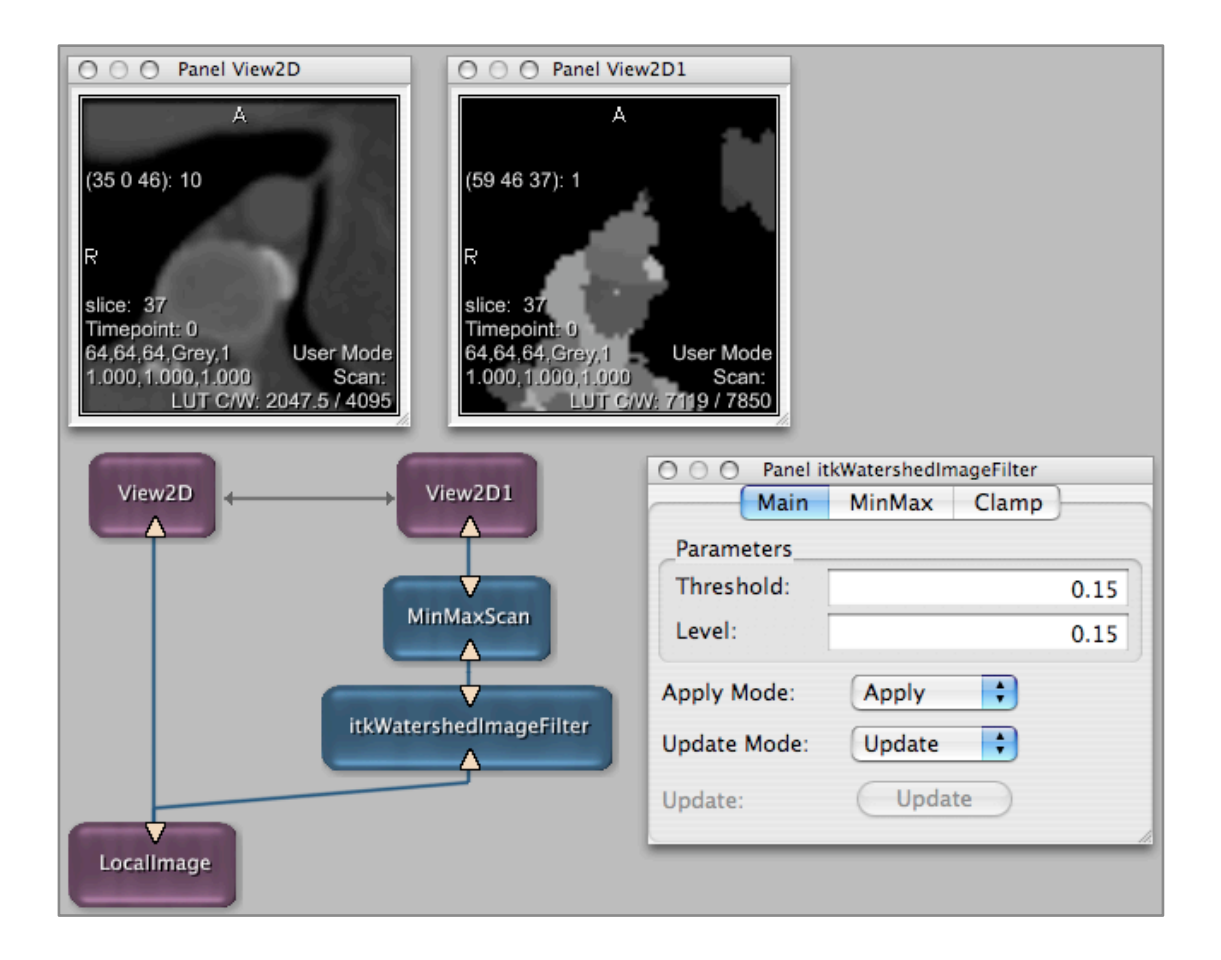

Smooth integration with ML image processing ⇒ ITK modules behave like normal ML modules

Each filter has additional controls for:

- Clamping of image values
- Min / Max setting
- Update / Apply handling

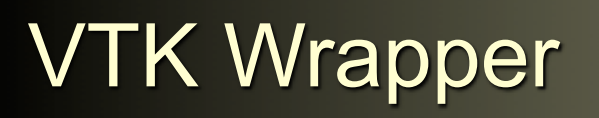

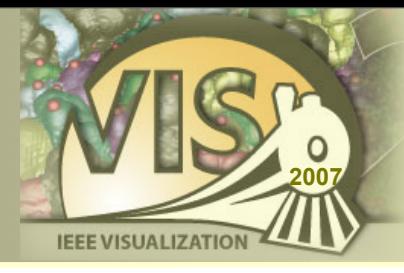

- ‣ VTK Visualization Toolkit [\(www.vtk.org\)](http://www.vtk.org)
- ‣ Visualization, Image Processing and Filtering Library for images, meshes, grids, data sets etc.
- ‣ about 1000 Modules for
	- 2D/3D Image Processing
	- Grid, Mesh, Surface, and Data Filtering
	- Pickers
	- Properties and Actors
	- Mappers
	- Renderers, Widgets, Viewers
	- Sources, Readers and Writers
	- **Transformations**

## **VTK Example 1: Contour Filter**

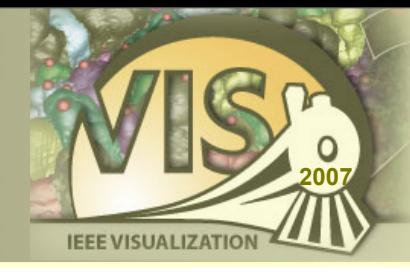

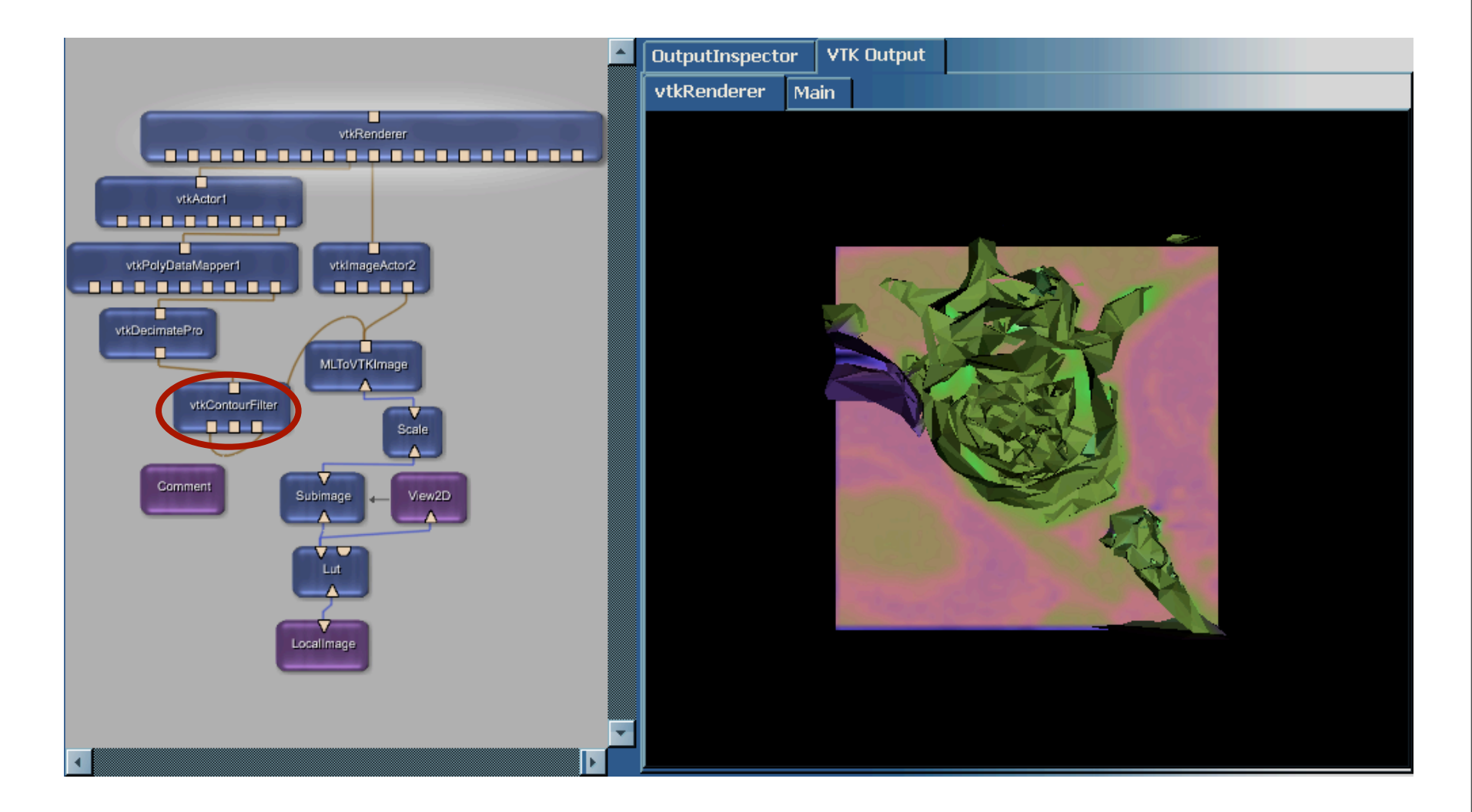

## **VTK Example 2: VTK / OIV mix**

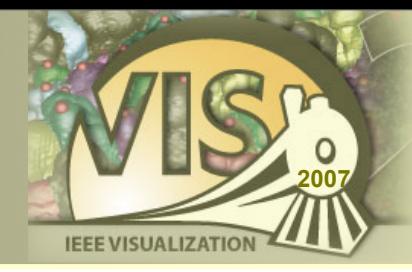

#### SoVTK module allows VTK rendering as part of an Open Inventor scene graph

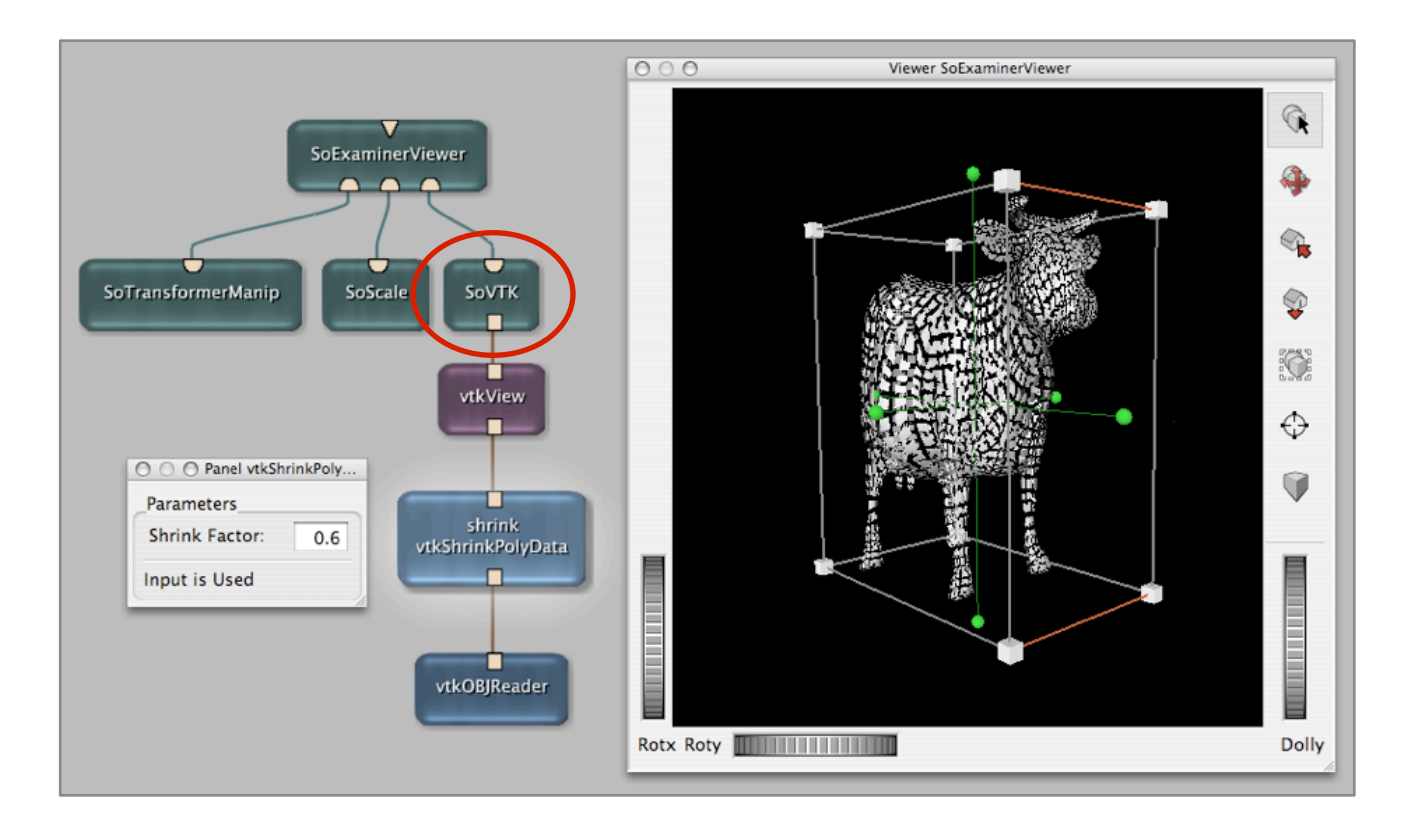

## Automatic wrapper generation

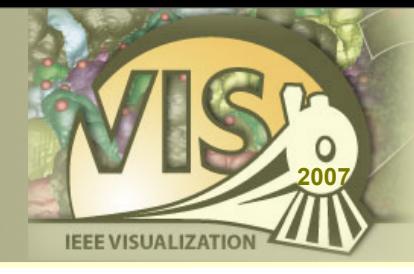

- ‣ The ITK and VTK libraries are integrated into MeVisLab using a generic wrapping approach
- ‣ This approach facilitates updates to new library versions and makes almost all algorithms of ITK/VTK instantly available
- ‣ Other platforms do this wrapping manually and offer a less extensive ITK/VTK integration

## **Application Prototyping**

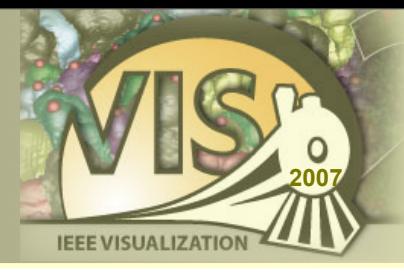

- ‣ Hide network complexity
- ‣ Design user interfaces
- ‣ Scripting for dynamic components

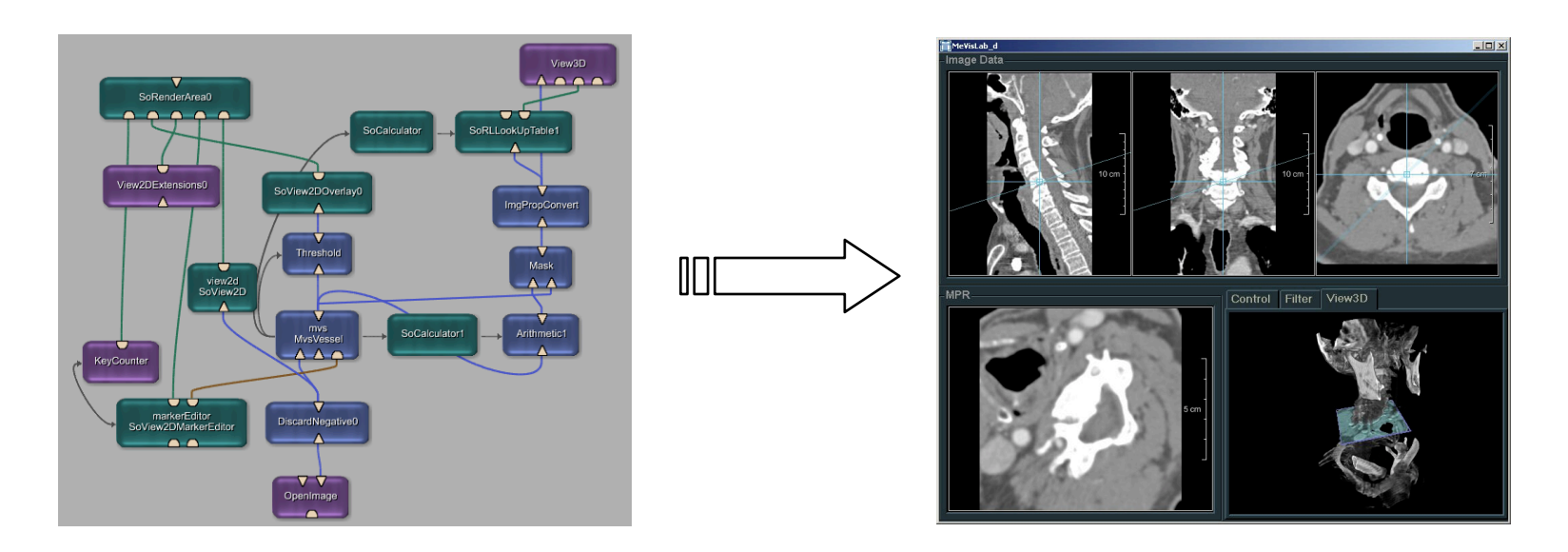

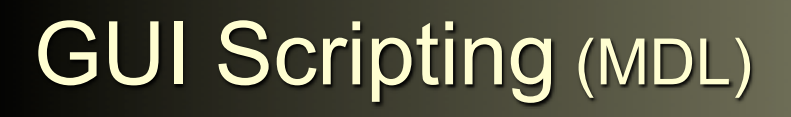

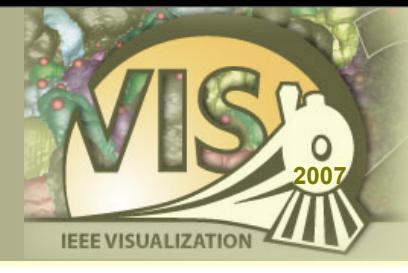

- ‣ User interfaces are created with the Module Definition Language (MDL)
- ‣ Abstract hierarchical GUI language
- ‣ Interpreted at run-time, allows rapid prototyping
- ‣ [www.mevislab.de/fileadmin/docs/html/mdl/](http://www.mevislab.de/fileadmin/docs/html/mdl/)

## **GUI Scripting Example**

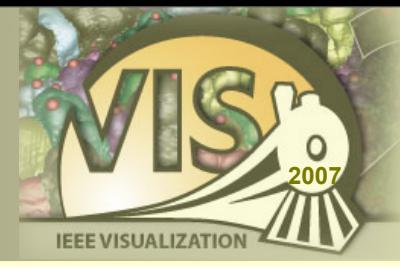

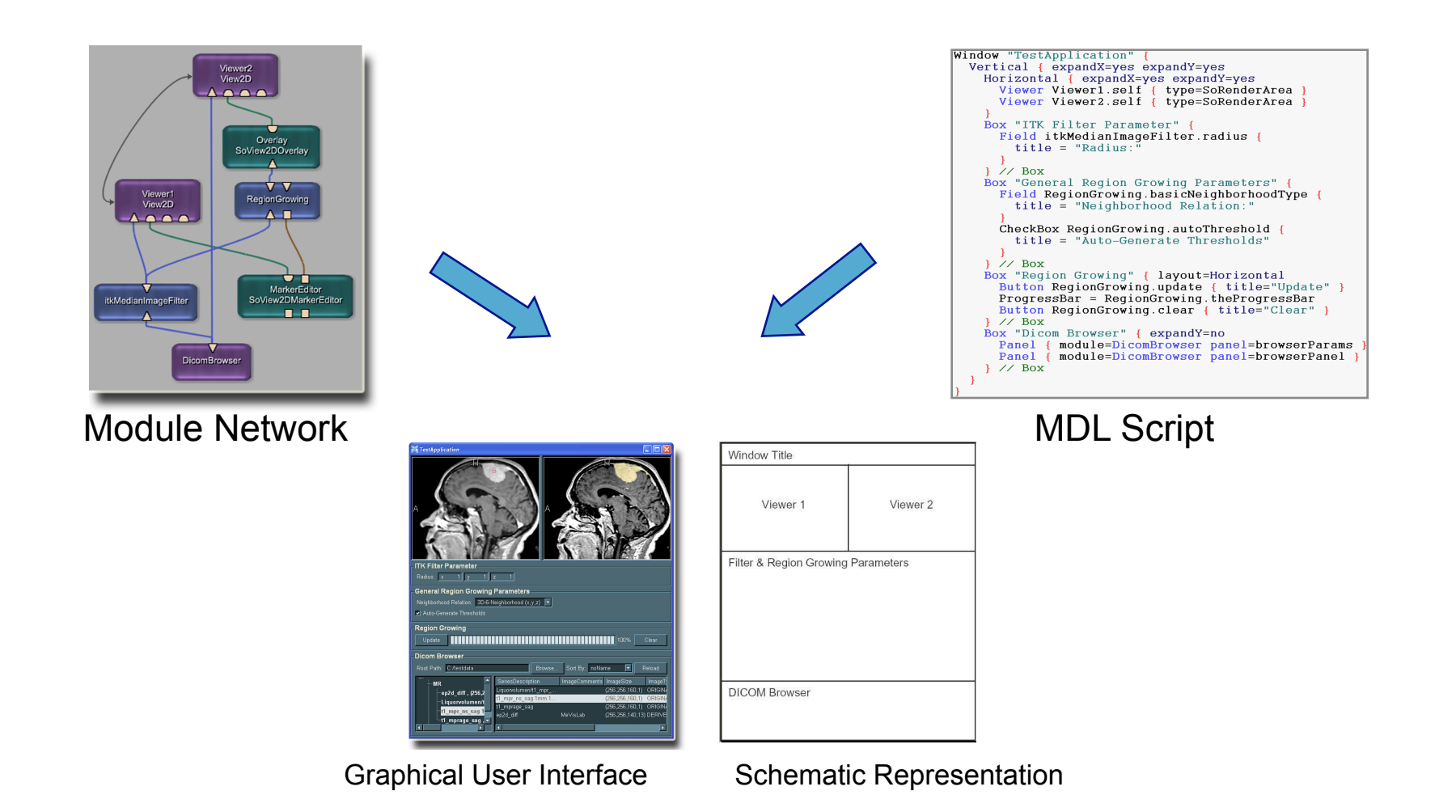

# **JavaScript / Python Integration**

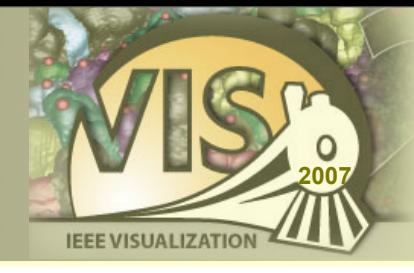

- ‣ Scripting can be used to program dynamic behaviour both on network and user interface level
	- Adding modules at run-time
	- Parameter computations and synchronization
	- Dynamic user interfaces
	- External processes
- ‣ JavaScript / Python bindings are available
- ‣ [www.mevislab.de/fileadmin/docs/html/script/](http://www.mevislab.de/fileadmin/docs/html/script/)

## **MeVisLab SDK**

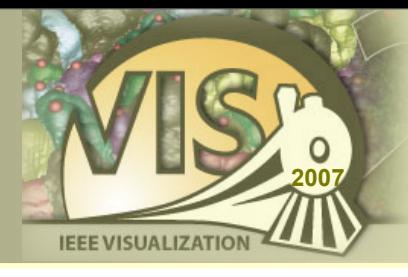

- ‣ Allows to extend MeVisLab with
	- ML Modules
	- Open Inventor Modules
	- Macro Modules
	- ITK and VTK Modules
- ‣ Efficient user interface development
- ‣ JavaScript / Python scripting languages

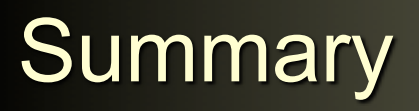

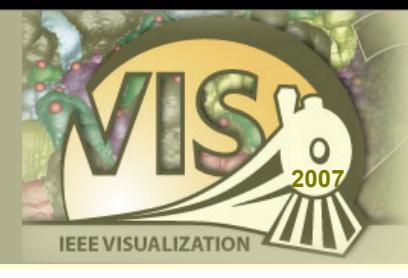

- ‣ Visual prototyping facilitates the communication between clinical users, researchers, and developers
- ‣ Using a prototyping platform like MeVisLab accelerates the exploration of algorithms in clinical settings
- ‣ Integration of powerful basis functionality allows you to concentrate on your own innovative concepts

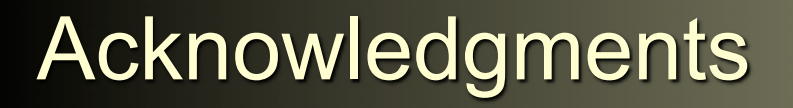

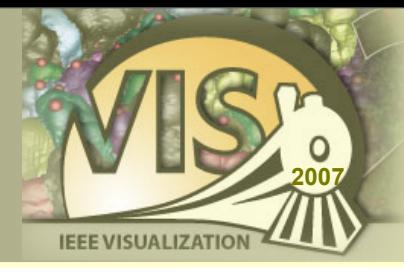

I would like to thanks my colleagues at MeVis Research for their contributions to this presentation:

#### Tobias Boskamp, Olaf Konrad, Florian Link, Jan Rexilius, and Wolf Spindler

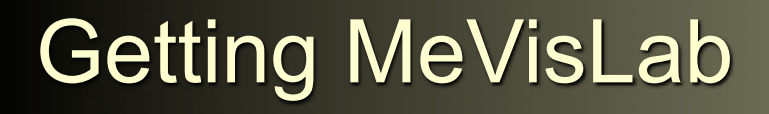

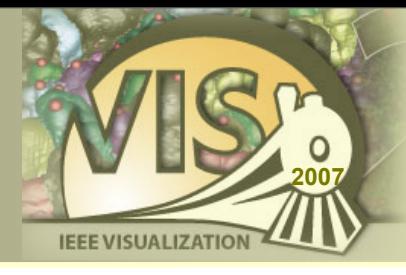

- ‣ Get your free copy of MeVisLab at: [www.mevislab.de](http://www.mevislab.de)
- ‣ The examples from this presentation are available at:

[www.mevislab.de/vis2007/](http://www.mevislab.de/vis2007)

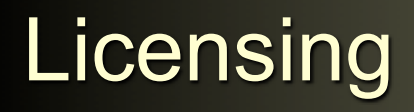

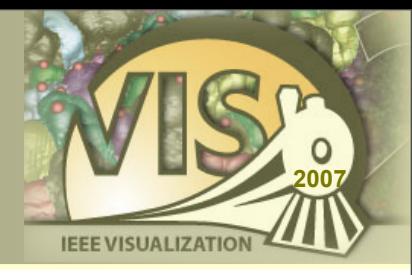

- ‣ MeVisLab is free for non-commercial usage
- ‣ All algorithms presented in this tutorial can be explored with the free edition of MeVisLab (SDK)
- ‣ Full MeVisLab SDK is available at academic and commercial rates
	- Evaluation version available